185035, Карелия Респ., г.Петрозаводск, ул. Антикайнена, 4, тел. (814-2) 76-50-88

**Рассмотрено**  на заседании педагогического совета АНО ДПО «РУЦ ЭТАЛОН» Протокол №1 от «01» октября 2015 года

**Утверждаю** Директор АНО ДПО «РУЦ ЭТАЛОН»

С.Е.Балакирева «01» октября 2015 года

\_\_\_\_\_\_\_\_\_\_\_\_\_\_\_\_\_\_\_\_\_\_\_\_\_\_

Председатель педагогического совета: \_\_\_\_\_\_\_\_\_\_\_\_ Л.О.Матвеева

Дополнительная общеобразовательная общеразвивающая

программа

# **Пользователь ПК**

**Составители:** директор АНО ДПО «РУЦ ЭТАЛОН» Балакирева С.Е. преподаватель АНО ДПО «РУЦ ЭТАЛОН» А.М.Теплов

## Оглавление

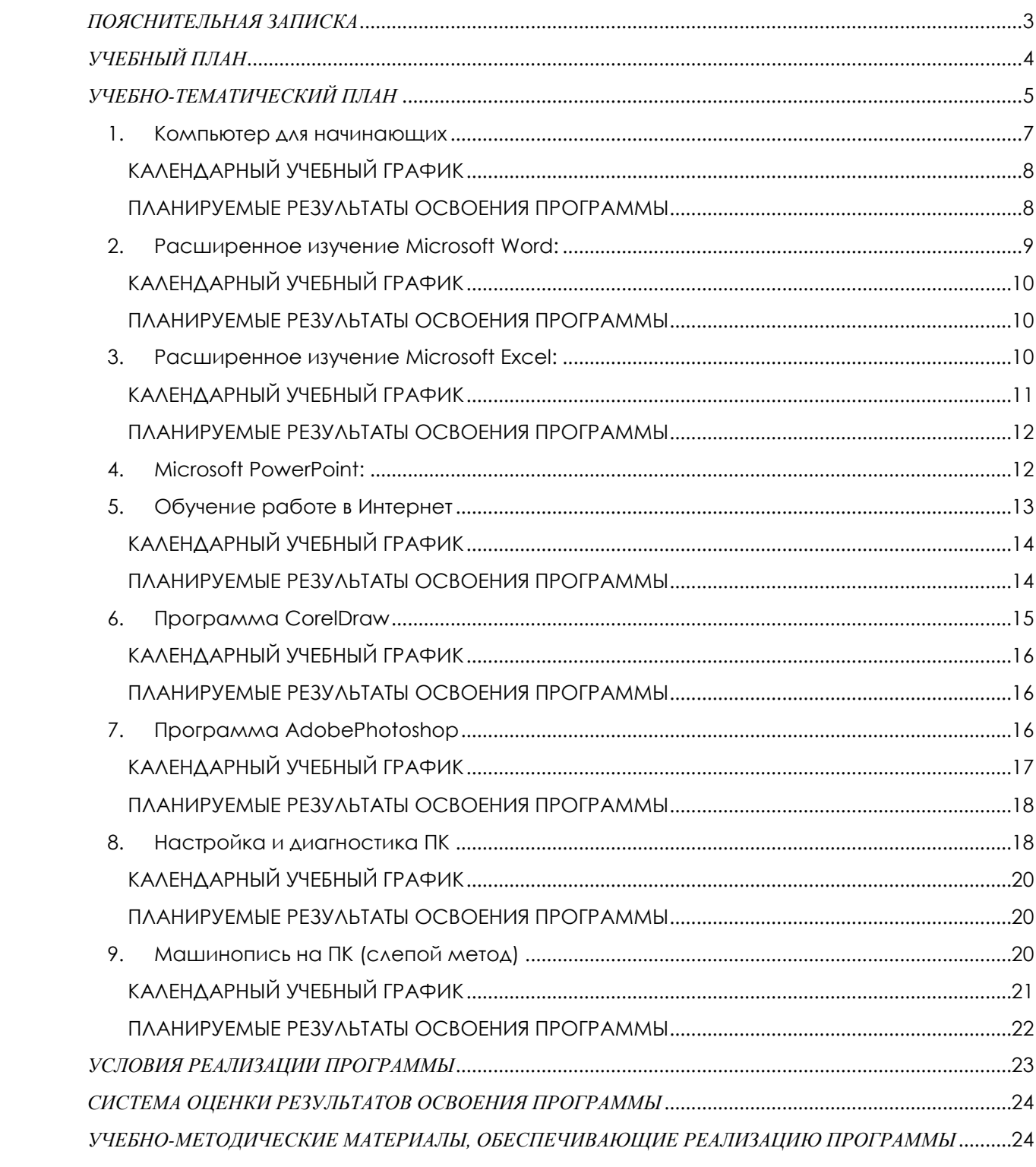

## *ПОЯСНИТЕЛЬНАЯ ЗАПИСКА*

<span id="page-2-0"></span>Умение грамотно и эффективно пользоваться ПК сегодня — насущная необходимость. Это пропуск в мир цифровых технологий и базовое требование при приеме практически на любую работу. Если вы хотите увеличить эффективность Вашей деятельности, повысить профессиональный статус, то Вам необходимо пройти курсы для пользователей ПК. Это поможет Вам не тратить время на самостоятельное освоение офисных программ, а сосредоточить внимание на работе.

Вы владеете навыками работы на компьютере в достаточной степени? В таком случае, Вы можете пройти как [базовые курсы пользователей](http://www.specialist.ru/Section/user-beginner) ПК, так и программы обучения для [продвинутых пользователей компьютера](http://www.specialist.ru/Section/advanced-user-courses).

Дополнительная общеобразовательная общеразвивающая программа «Пользователь ПК» разработана и утверждена АНО ДПО «РУЦ ЭТАЛОН» в соответствии с Федеральным законом от 29 декабря 2012 г. №273-ФЗ «Об образовании в РФ», профессиональным стандартом "Специалист по информационным ресурсам" 5.140908, утвержденным Приказом Минтруда России №629н от 8.09.2014, профессиональным стандартом «Технический писатель (специалист по технической документации в области информационных технологий)», утвержденным приказом Приказом Минтруда России от 08.09.2014 г. № 612н и другими федеральными законами, действующими нормативными документами, с учетом методических рекомендаций по реализации дополнительных профессиональных программ.

Образовательная программа состоит из отдельных модулей, которые можно рассматривать в качестве отдельного курса обучения.

*С.Е.Балакирева*

# *УЧЕБНЫЙ ПЛАН*

<span id="page-3-0"></span>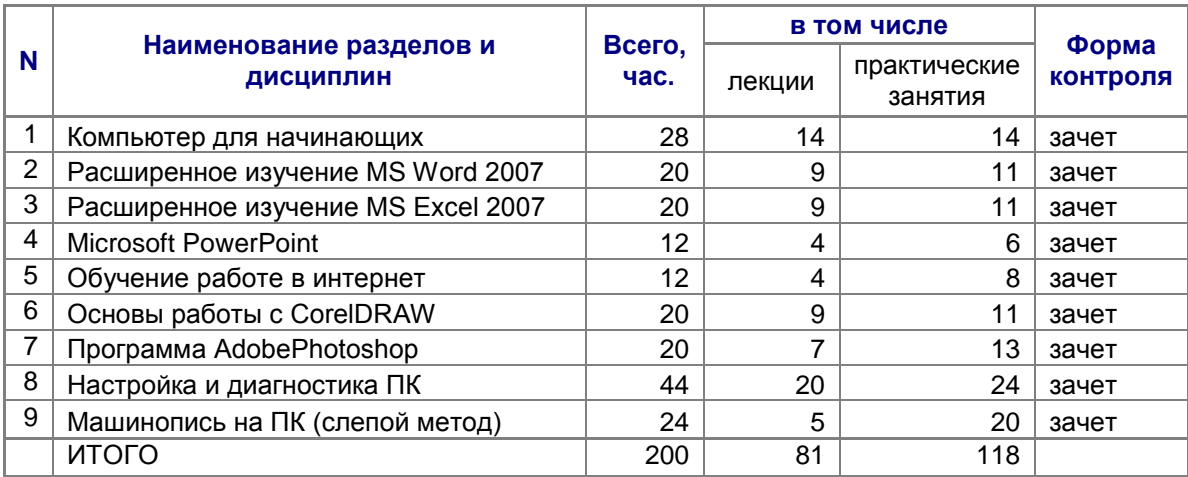

*С.Е.Балакирева*

# *УЧЕБНО-ТЕМАТИЧЕСКИЙ ПЛАН*

<span id="page-4-0"></span>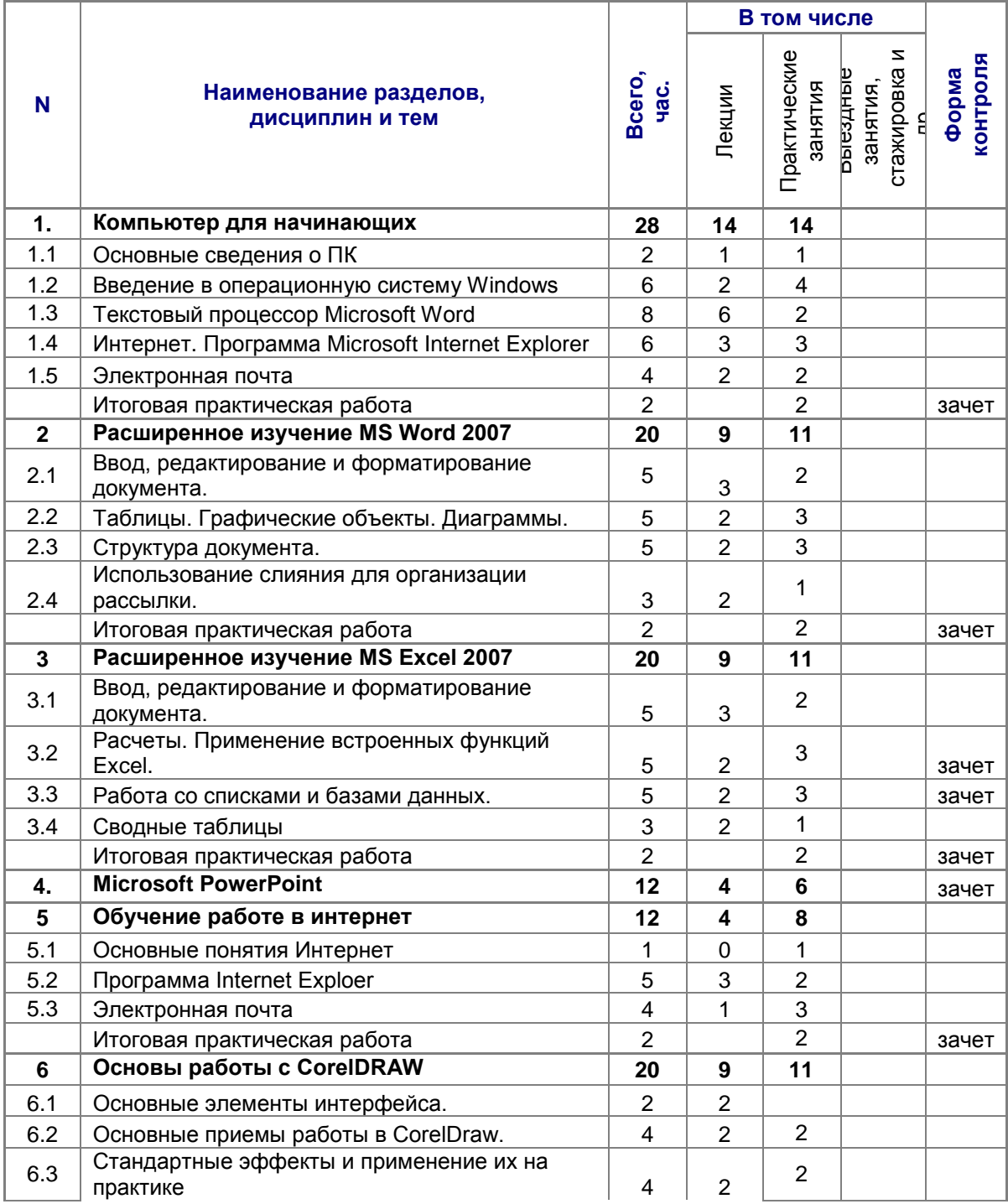

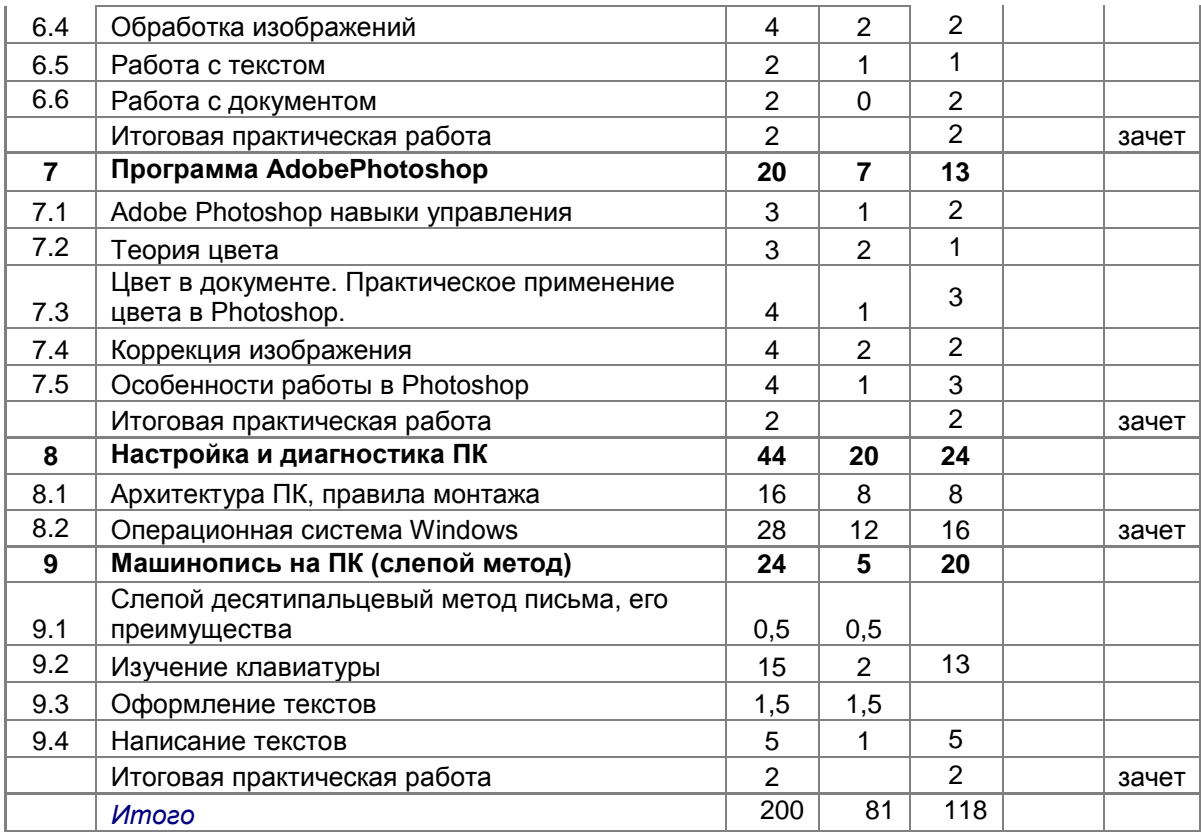

## *РАБОЧИЕ ПРОГРАММЫ УЧЕБНЫХ ДИСЦИПЛИН*

#### <span id="page-6-0"></span>*1. Компьютер для начинающих*

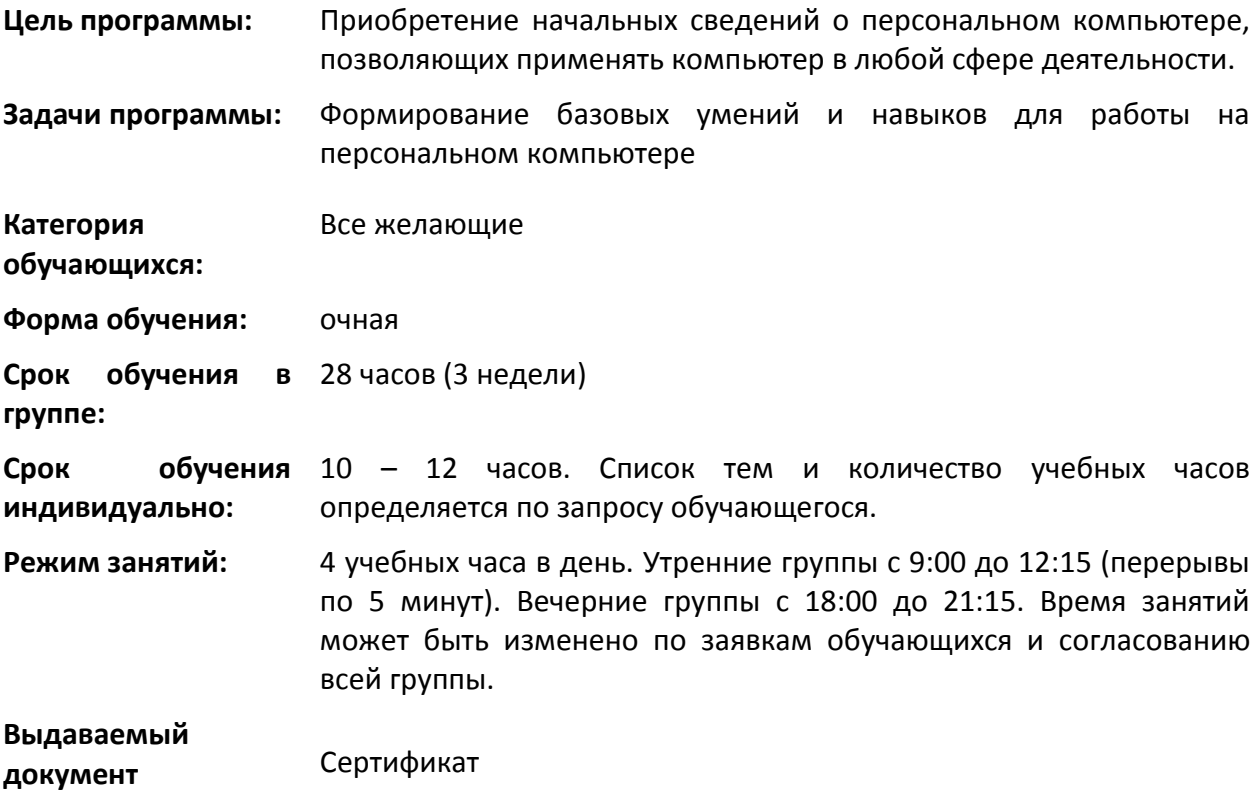

- 1.1. **Основные сведения о ПК.** Назначение и устройство ПК. Информация и формы её представления. Назначение и классификация ПО.
- 1.2. **Введение в операционную систему Windows.** Работа с файловой структурой. Программа Проводник. Стандартные программы: Калькулятор, Блокнот, Paint. Справочная система. Антивирусные программы.
- 1.3. **Текстовый процессор Microsoft Word.** Основные навыки работы с документами в текстовом редакторе MS Word. Настройка параметров страницы. Ввод и редактирование текста. Операции с текстовыми фрагментами. Применение базовых средств форматирования. Работа с таблицами и графическими элементами.
- 1.4. **Интернет. Программа Microsoft Internet Explorer.** Возможности, предоставляемые Интернет. Адресация в Интернет. Основные принципы работы, возможности и настройка. Поисковые серверы. Организация поиска.
- 1.5. **Электронная почта.** Структура адреса электронной почты. Регистрация почтового ящика. Прием и отправка сообщений.

*С.Е.Балакирева*

## <span id="page-7-0"></span>**КАЛЕНДАРНЫЙ УЧЕБНЫЙ ГРАФИК**

#### **28 уч.часа – 7 занятий по четыре учебных часа, 3 раза в неделю, (3 недели).**

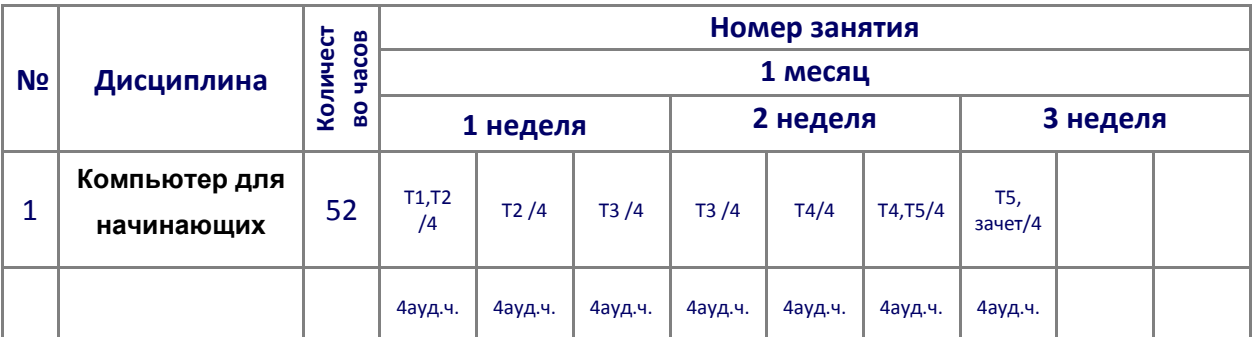

Изменение порядка тем возможно по мере усвоения (не усвоения) материала. Количество учебных занятий в неделю может быть изменено согласно производственному календарю и пожеланиям обучающихся.

## <span id="page-7-1"></span>**ПЛАНИРУЕМЫЕ РЕЗУЛЬТАТЫ ОСВОЕНИЯ ПРОГРАММЫ**

#### **Выпускник должен знать и уметь:**

- состав, назначение и основные характеристики основных устройств компьютера;
- назначение и основные функции операционной системы;
- основные виды прикладного программного обеспечения.
- включить компьютер и загрузить операционную систему;
- выбрать и загрузить нужную программу;
- выполнять стандартные действия над объектами рабочего стола с помощью мыши: выделение, перемещение, открыть объект;
- выполнять стандартные действия с окнами: перемещение, изменение размеров, свертка, разворачивание, закрытие;
- находить справочную информацию;
- осуществлять поиск файлов по заданным параметрам;
- выполнять стандартные операции с папками: создание, переименование, копирование, перемещение, удаление;
- выполнять стандартные операции с файлами: создание, сохранение в заданный каталог, переименование, копирование, перемещение, удаление;
- разными способами открывать документ;
- выполнять основные операции обработки текстовой информации в текстовом редакторе Блокнот, текстовом процессоре MS Word,
- выполнять операции поиска и сохранения информации в интернете
- работать с электронной почтой

### <span id="page-8-0"></span>*2. Расширенное изучение Microsoft Word:*

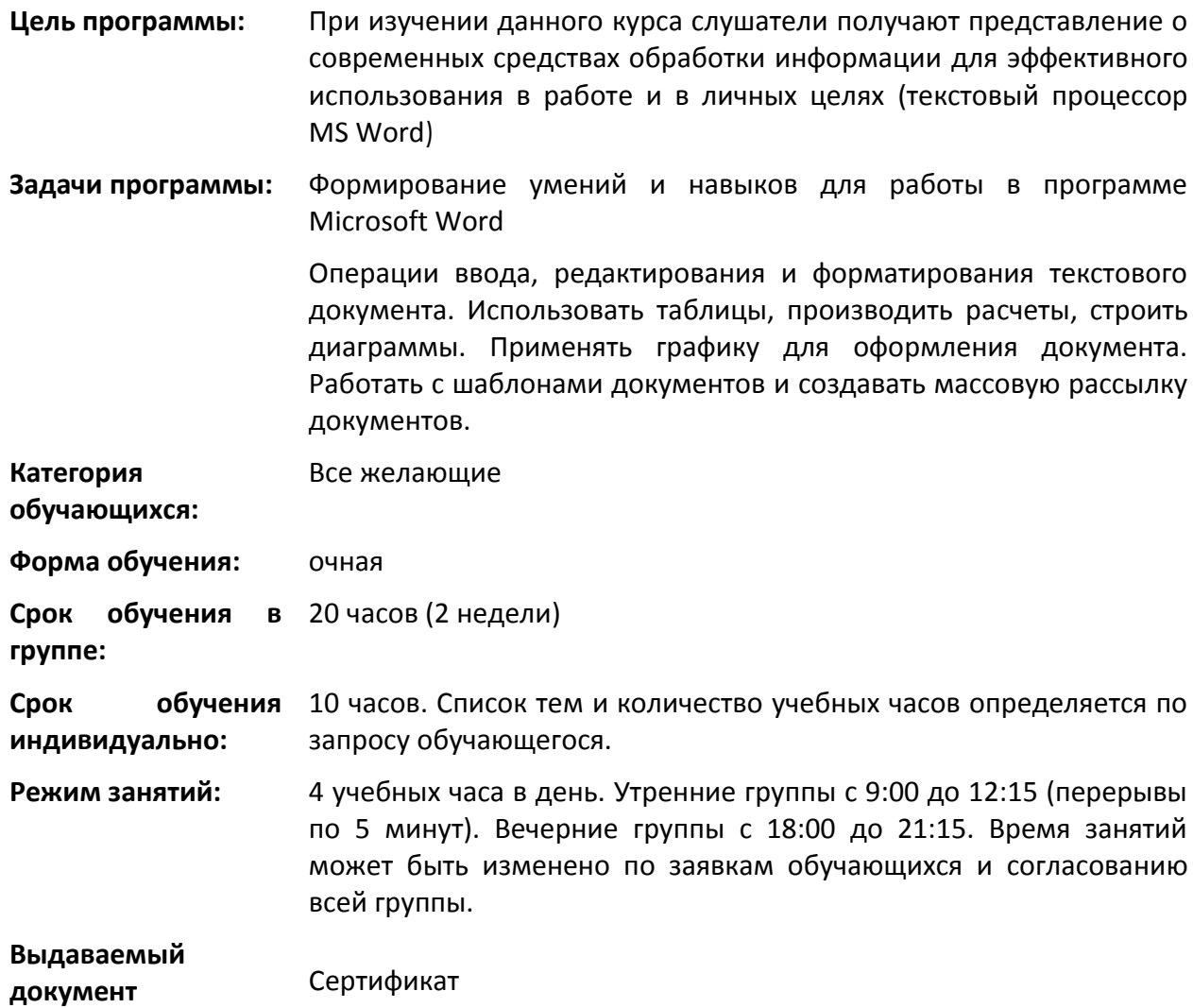

- 1.6. **Ввод, редактирование и форматирование документа.** Структура окна. Режимы работы с документом. Средства редактирования. Автозамена. Форматирование шрифтов и абзацев. Списки, разные виды нумерации. Сортировка абзацев. Колонки, регулирование длины колонок. Разрывы.
- 1.7. **Таблицы**. Графические объекты. Диаграммы. Создание и форматирование таблиц. Осуществление расчетов в таблице. Диаграммы. Создание связи с данными в Excel. Добавление и позиционирование графики. Схематические диаграммы SmartArt . Автоматическое создание списка иллюстраций, таблиц, формул
- 1.8. **Структура документа:** Сноски, закладки, списки литературы (источники). Названия и перекрестные ссылки. Создание макета документа. Колонтитулы. Применение стилей.
- 1.9. **Автоматическое создание оглавления.** Использование слияния для организации рассылки. Определение основного документа и источника данных Установка параметров слияния. Использование Excel в процессе слияния

*С.Е.Балакирева*

### <span id="page-9-0"></span>**КАЛЕНДАРНЫЙ УЧЕБНЫЙ ГРАФИК**

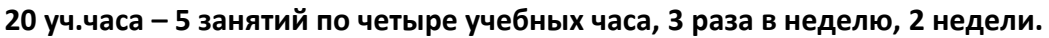

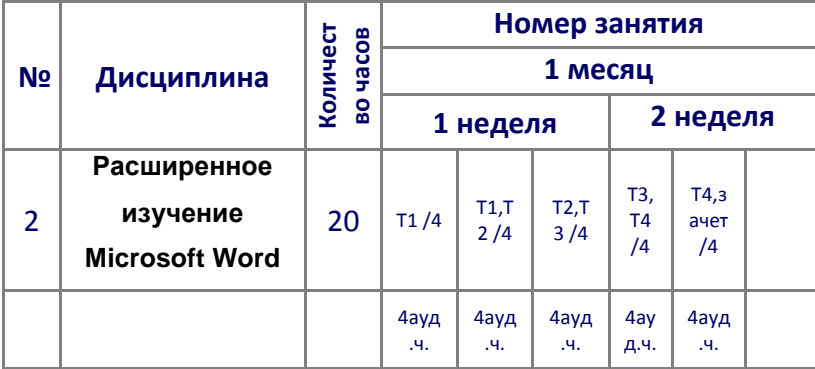

Изменение порядка тем возможно по мере усвоения (не усвоения) материала. Количество учебных занятий в неделю может быть изменено согласно производственному календарю и пожеланиям обучающихся.

#### <span id="page-9-1"></span>**ПЛАНИРУЕМЫЕ РЕЗУЛЬТАТЫ ОСВОЕНИЯ ПРОГРАММЫ**

#### **Выпускник должен знать и уметь:**

- назначение и основные возможности текстового процессора;
- элементы обработки текстовой информации: символ, слово, абзац, страница, раздел, документ.
- назначение и основные возможности табличного процессора;
- выполнять запуск и завершение работы программы;
- сохранять документ в заданном каталоге;
- изменять структуру окна**;**
- выполнять операции ввода и редактирования текстовой информации;
- форматировать текст;
- использовать таблицы, колонки и графические объекты при оформлении документов;
- настраивать параметры документа: поля, колонтитулы, выводить документ на печать.

## <span id="page-9-2"></span>*3. Расширенное изучение Microsoft Excel:*

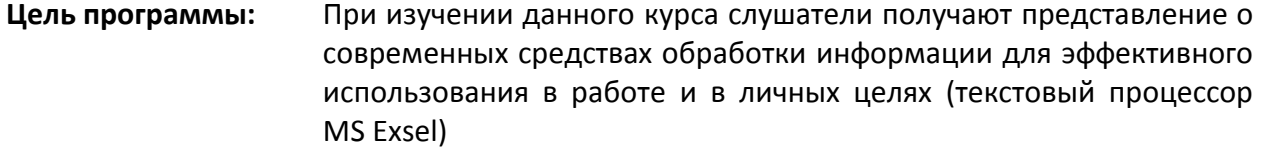

**Задачи программы:** Формирование умений и навыков, позволяющих рационально работать с большими объемами данных, производить анализ данных, эффективно использовать встроенные функции Excel

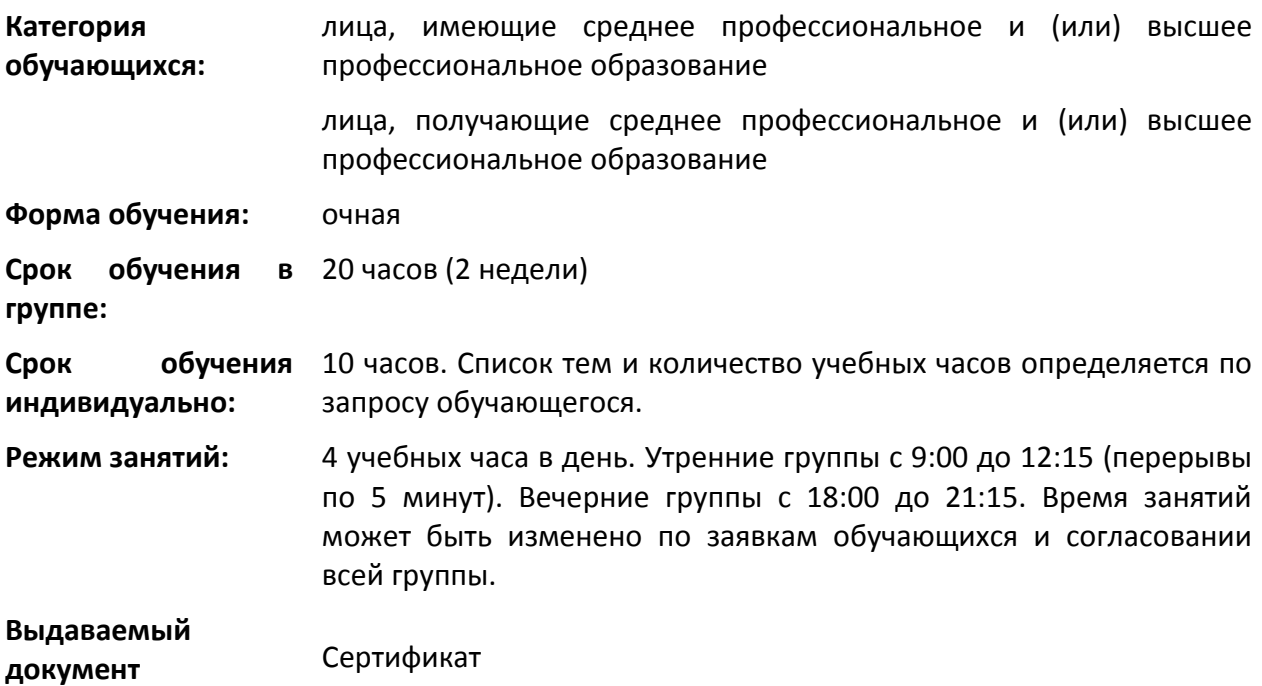

- 1.10. **Ввод**, **редактирование и форматирование данных** Ввод данных. Заполнение ячеек списками. Создание пользовательских списков. Создание пользовательских форматов. Условное форматирование.
- 1.11. **Расчеты**. Применение встроенных функций Excel: Формулы. Различные типы ссылок. Использование именованных диапазонов в формулах. Применение различных типов встроенных функций. Функции даты и времени. Логические функции. Связывание листов и рабочих книг. Консолидация. Массивы. Формулы массивов. Проверка формул.
- 1.12. **Работа со списками и базами данных** Создание и ведение списков. Простая и многоуровневая сортировка. Подведение итогов. Группировка и создание структуры. Автофильтр, Пользовательский автофильтр и Расширенный фильтр. Функции для работы с базами данных.
- 1.13. **Сводные таблицы:** Создание сводных таблиц. Преобразование сводных таблиц. Сводные диаграммы. Добавление вычисляемых полей и объектов в сводную таблицу.

*С.Е.Балакирева*

## <span id="page-10-0"></span>**КАЛЕНДАРНЫЙ УЧЕБНЫЙ ГРАФИК**

#### **20 уч.часа – 5 занятий по четыре учебных часа, 3 раза в неделю, 2 недели.**

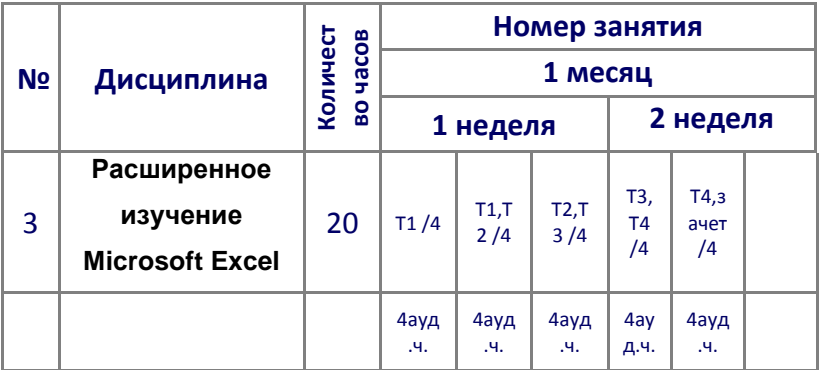

Изменение порядка тем возможно по мере усвоения (не усвоения) материала. Количество учебных занятий в неделю может быть изменено согласно производственному календарю и пожеланиям обучающихся.

#### <span id="page-11-0"></span>**ПЛАНИРУЕМЫЕ РЕЗУЛЬТАТЫ ОСВОЕНИЯ ПРОГРАММЫ**

#### **Выпускник должен знать и уметь:**

- назначение и основные возможности табличного процессора;
- структуру табличного процессора;
- типы данных;
- понятие ссылка, абсолютные и относительные ссылки;
- выполнять запуск и завершение работы программы;
- сохранять документ в заданном каталоге;
- изменять структуру окна;
- выполнять операции ввода, редактирования и форматирования в табличном документе;
- использовать формулы и функции для решения прикладных задач;
- использовать диаграммы для графического представления информации;
- использовать возможности базы данных при работе с табличным документом: ввод данных, сортировка, фильтрация
- настраивать параметры документа: поля, колонтитулы,
- выводить документ на печать.

## <span id="page-11-1"></span>*4. Microsoft PowerPoint:*

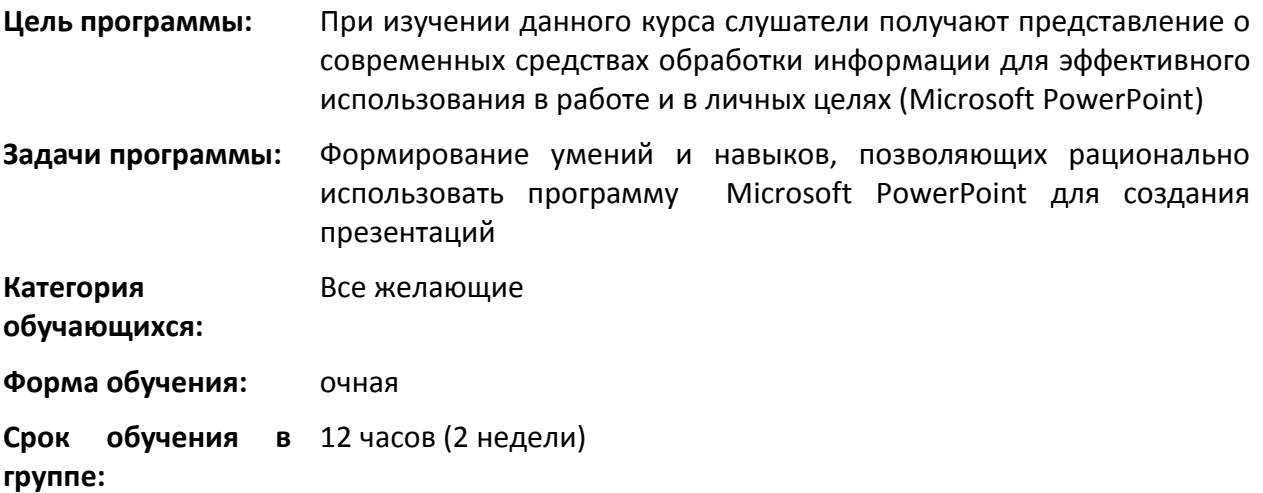

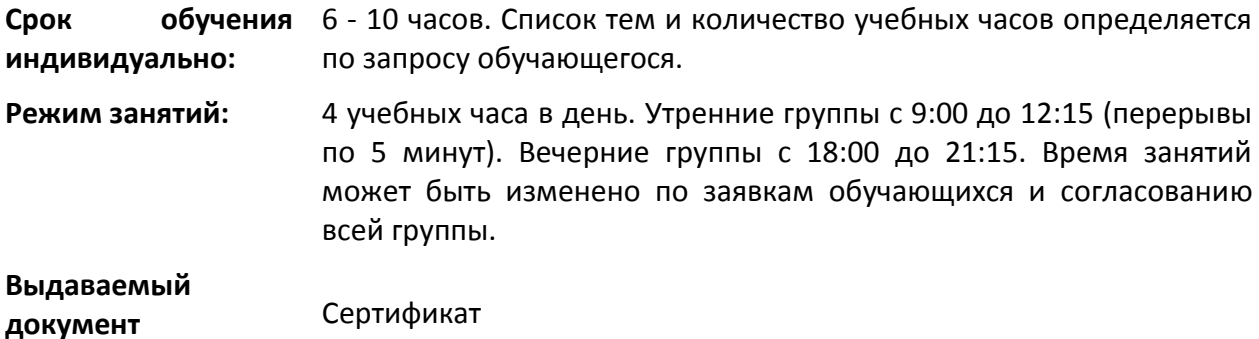

Знакомство со средой Power Point. Работа со слайдами в различных режимах. Работа с текстом. Правила оформления текстовых объектов. Принципы создания успешной презентации. Добавление графики. Создание таблиц, структурных схем, диаграмм. Изменение оформления слайдов. Разработка шаблонов оформления слайдов. Создание мультимедийной презентации. Добавление эффектов анимации. Настройка действия. Добавление времени показа слайдов. Подготовка слайд-фильма

### <span id="page-12-0"></span>*5. Обучение работе в Интернет*

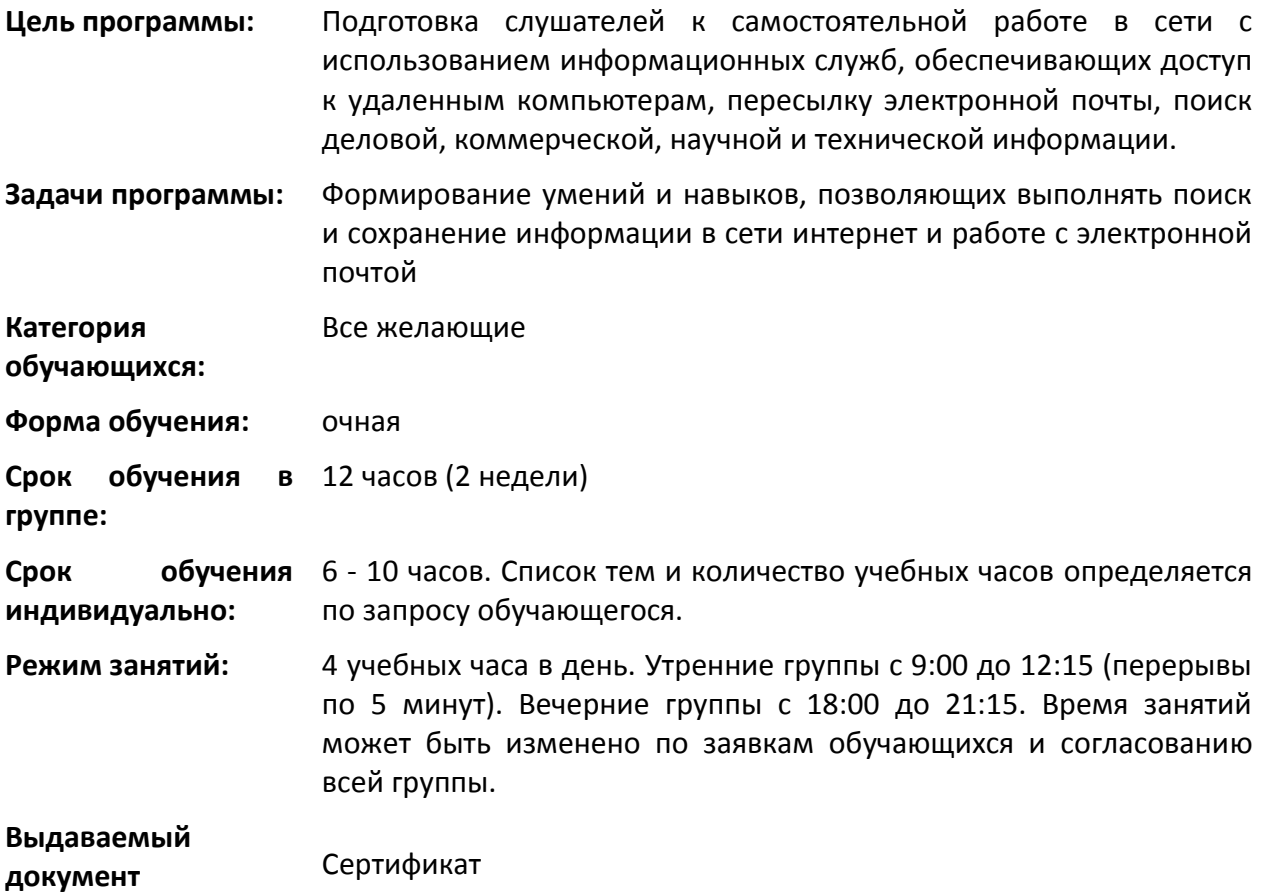

1.14. **Основные понятия Интернет.** Возможности, предоставляемые Интернет. Адресация в Интернет.

- 1.15. **Программа Microsoft Internet Explorer.** Программы-обозреватели / браузеры (на примере Internet Explorer). WWW. Структура адресов в сети Интернет (URL), гиперссылки. Меню Избранное и Журнал. Сохранение информации из Интернет на компьютере. Поиск в Интернет (на примере Yandex)
- 1.16. **Работа с электронной почтой.** Использование электронной почты для эффективного обмена информацией. Создание почтового ящика на yandex.ruпочтового ящика на yandex.ru почтового ящика на yandex.ru. Создание рассылок. Письмо с вложением.

*С.Е.Балакирева*

### <span id="page-13-0"></span>**КАЛЕНДАРНЫЙ УЧЕБНЫЙ ГРАФИК**

| N <u>o</u> | Дисциплина<br>Обучение<br>работе в<br>Интернет | Количество<br>часов<br>12 | Номер занятия<br>1 неделя |          |              |
|------------|------------------------------------------------|---------------------------|---------------------------|----------|--------------|
| 5          |                                                |                           | T1, T2/4                  | T2, T3/4 | Т3, зачет /4 |
|            |                                                |                           | 4ауд.ч.                   | 4ауд.ч.  | 4ауд.ч.      |

**12 уч.часа – 3 занятия по четыре учебных часа, 3 раза в неделю, 1 неделя.**

Изменение порядка тем возможно по мере усвоения (не усвоения) материала. Количество учебных занятий в неделю может быть изменено согласно производственному календарю и пожеланиям обучающихся.

#### <span id="page-13-1"></span>**ПЛАНИРУЕМЫЕ РЕЗУЛЬТАТЫ ОСВОЕНИЯ ПРОГРАММЫ**

#### **Выпускник должен знать и уметь:**

- Как построена и работает глобальная сеть Интернет
- Программы-обозреватели / браузеры Структура окна обозревателя (на примере Internet Explorer)
- WWW. Структура адресов в сети Интернет (URL)
- Переход по гиперссылкам. Открытие ссылки в новом окне/новой вкладке
- Запоминание интересных страниц. Избранное и Журнал
- Поиск в Интернет (на примере Yandex)
- Сохранение информации из Интернет на компьютере
- Электронная почта: создание бесплатного почтового ящика, отправление и получение письма

### <span id="page-14-0"></span>*6. Программа CorelDraw*

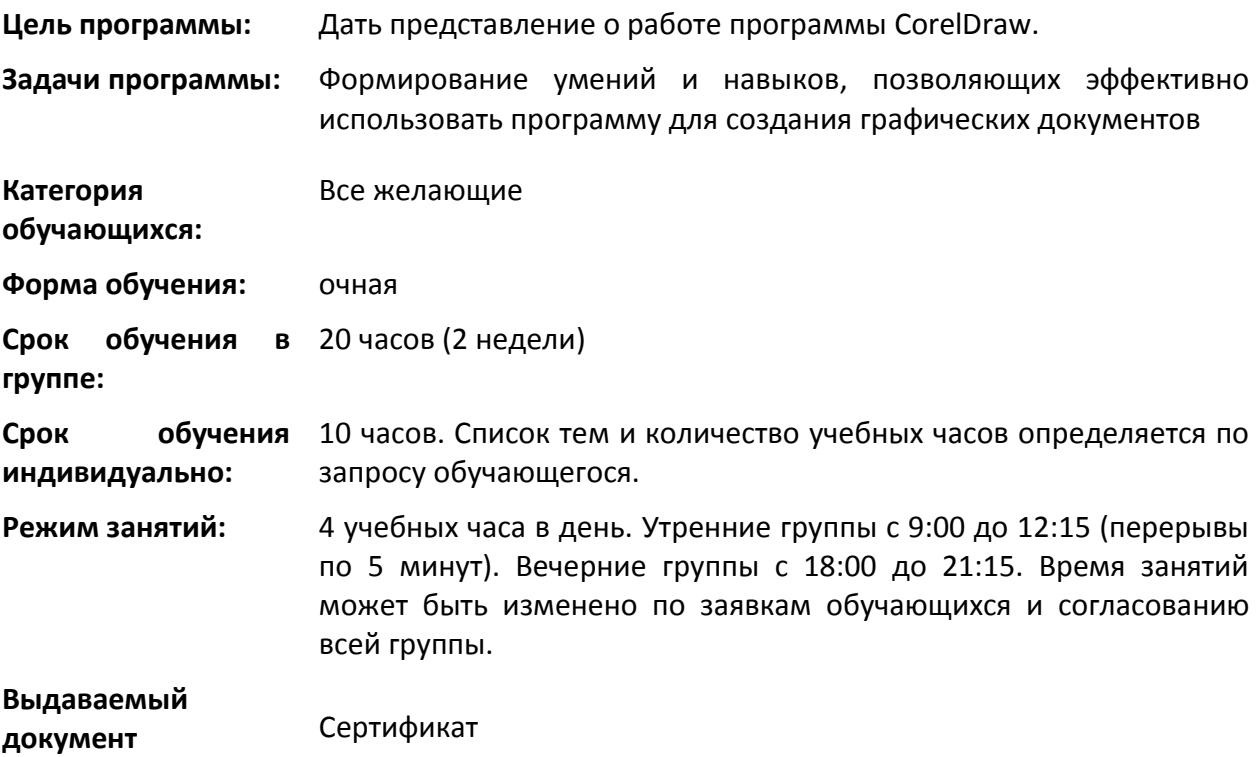

- 1.17. **Основные элементы интерфейса.** Главное меню: Введение. Интерфейс. Настройки интерфейса. Рисование простых фигур
- 1.18. **Основные приемы работы в CorelDraw.** Создание и управление простейшими объектами Выделение и преобразование. Цветовые модели, палитры. Специальные заливки. Упорядочивание, слои, диспетчер объектов. Линейки, направляющие и сетки. Соединение, отделение и преобразование в набор кривых. Объединение, пересечение и исключение. Выравнивание, распределение, копирование
- 1.19. **Стандартные эффекты и применение их на практике:** Эффект перспективы, огибающие и деформации. Эффект объема. Перетекание, ореолы и тени. Эффект прозрачности, линза, фигурная обрезка. Текст вдоль кривой. Растровые эффекты
- 1.20. **Обработка изображений:** Трассировка и сканирование. Растрирование и трансформация. Обтравочные контуры и обрезка. Тоновая и цветовая коррекция.
- 1.21. **Работа с текстом:** Типы текста. Ввод и форматирование текстовых символов. Работа с обычным текстом. Работа с художественным текстом.
- 1.22. **Работа с документом:** Импорт, экспорт. Настройка макета страницы. Печать документа

*Директор АНО ДПО «РУЦ ЭТАЛОН»*

*С.Е.Балакирева*

## <span id="page-15-0"></span>**КАЛЕНДАРНЫЙ УЧЕБНЫЙ ГРАФИК**

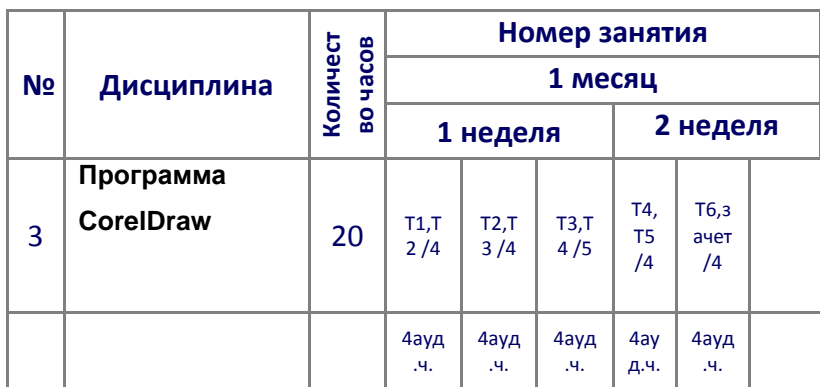

**20 уч.часа – 5 занятий по четыре учебных часа, 3 раза в неделю, 2 недели.**

Изменение порядка тем возможно по мере усвоения (не усвоения) материала. Количество учебных занятий в неделю может быть изменено согласно производственному календарю и пожеланиям обучающихся.

#### <span id="page-15-1"></span>**ПЛАНИРУЕМЫЕ РЕЗУЛЬТАТЫ ОСВОЕНИЯ ПРОГРАММЫ**

#### **Выпускник должен знать и уметь:**

- Создавать макет открытки, упаковки, этикетки, обложки книги, CD, и т.д.
- Разрабатывать фирменный стиль, логотип, макеты визитки и календаря
- Создавать рекламные блоки для сувенирной и промышленной продукции
- Подготавливать многостраничный макет
- Создавать графические элементы для веб-страницы
- Подготавливать рисунки, схемы и фоновые шаблоны для презентаций
- Рисовать схемы и чертежи
- Подготавливать макет печатной документации
- Импортировать и редактировать растровое изображение. Выполнять трассировку растрового изображения
- Экспортировать графическое изображение в другие графические редакторы
- Готовить макет к печати

**обучающихся:**

## <span id="page-15-2"></span>*7. Программа AdobePhotoshop*

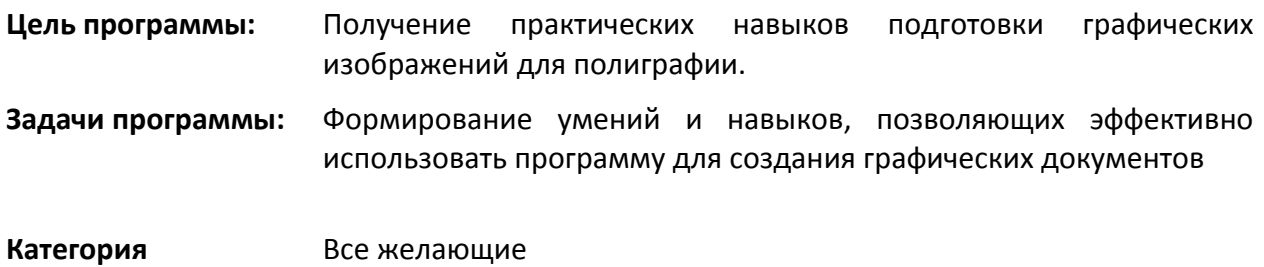

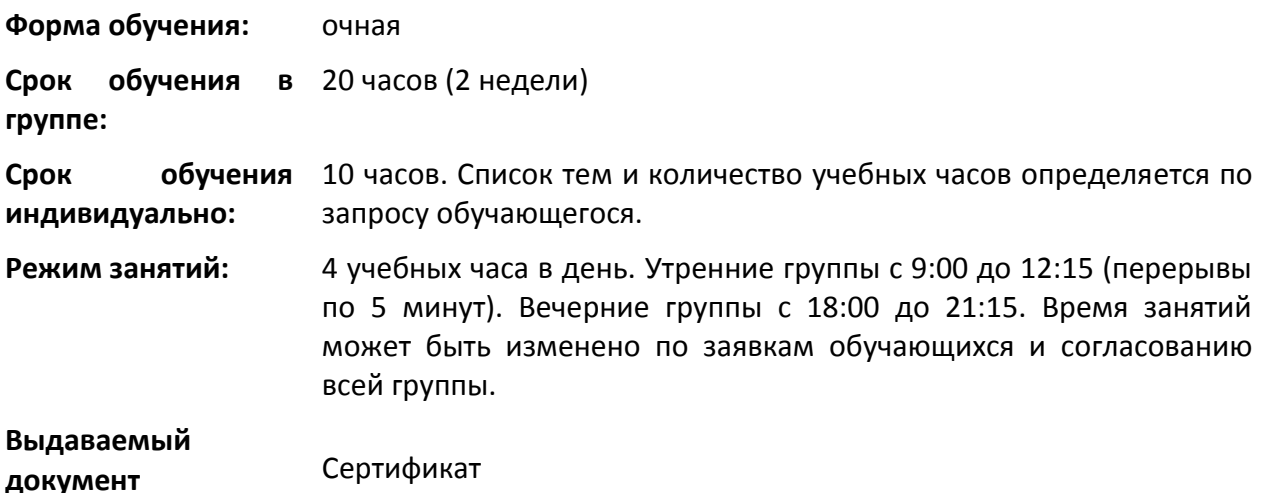

- 1.23. **Adobe Photoshop навыки управления:** Введение. Элементы управления
- 1.24. **Теория цвета:** Представление цвета в численном виде. Правильная передача цвета на всех этапах получения цветного изображения (фотография, перевод в электронную форму, обработка в графических программах, печать). Описание цветов. Типы растровых изображений. Система управления цветом
- 1.25. **Цвет в документе:** Практическое применение цвета в Photoshop: Активные цвета и инструменты. Инструменты рисования и кисти. Кисти произвольной формы. Изображение в памяти. Форматы графических изображений
- 1.26. **Коррекция изображения:** Нахождение и исправление погрешностей в освещении, контрасте и цвете изображения. Улучшение качества изображения. Тоновая коррекция (уровни яркостей, тоновые кривые). Коррекция цветных изображений. Ретушь
- 1.27. **Особенности работы в Photoshop:** Владение приемами редактирования изображения для получения различных требуемых эффектов при помощи возможностей программы. Выделение области. Маски. Контуры в Photoshop. Типы и особые возможности слоев. Монтаж

*С.Е.Балакирева*

## <span id="page-16-0"></span>**КАЛЕНДАРНЫЙ УЧЕБНЫЙ ГРАФИК**

**20 уч.часа – 5 занятий по четыре учебных часа, 3 раза в неделю, 2 недели.**

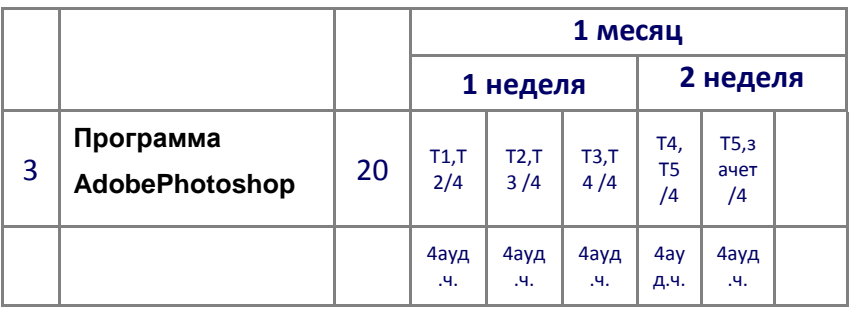

Изменение порядка тем возможно по мере усвоения (не усвоения) материала. Количество учебных занятий в неделю может быть изменено согласно производственному календарю и пожеланиям обучающихся.

#### <span id="page-17-0"></span>**ПЛАНИРУЕМЫЕ РЕЗУЛЬТАТЫ ОСВОЕНИЯ ПРОГРАММЫ**

#### **Выпускник должен знать и уметь:**

- Самостоятельно работать с программой Adobe Photoshop
- Выполнять глобальную и локальную коррекцию изображения, в том числе с использованием цифровых данных
- Изменять основные параметры изображения и выполнять обрезку
- Использовать слои при создании коллажа и фотомонтажа
- Убирать дефекты изображения: пыль, царапины, «красные глаза» и т.д., выполнять ретушь изображения
- Использовать инструменты рисования для создания новых иллюстраций
- Применять спецэффекты для повышения выразительности изображения
- Выполнять сканирование изображения, устранять муар
- Подготавливать изображения для использования в полиграфии: выполнять цветоделение
- Выбирать оптимальный формат файла при сохранении и экспорте изображения

## <span id="page-17-1"></span>*8. Настройка и диагностика ПК*

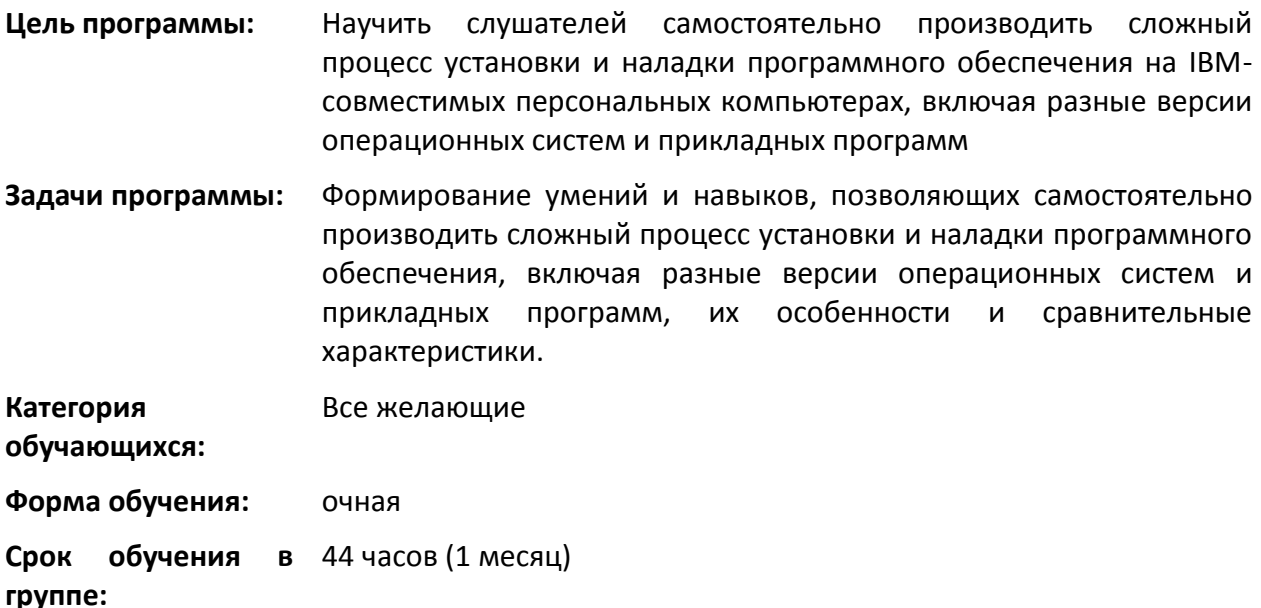

**Срок обучения** 10 - 20 часов. Список тем и количество учебных часов определяется

**индивидуально:** по запросу обучающегося.

**Режим занятий:** 4 учебных часа в день. Утренние группы с 9:00 до 12:15 (перерывы по 5 минут). Вечерние группы с 18:00 до 21:15. Время занятий может быть изменено по заявкам обучающихся и согласованию всей группы.

**Выдаваемый документ** Сертификат

- 1.28. **Архитектура ПК, правила монтажа:** Общее строение (модульность). Внутренние устройства: материнская карта, процессор, видеокарта, о. память, кейс с блоком питания. Накопители данных. Периферия. Устройства управления. Монитор. Прочее: модем, сканер, звуковая карта, сетевая карта, и т.п.
- 1.29. **Операционная система:** Семейство Windows 9х, установка. Менеджер устройств, понятие драйвера, добавление нового устройства Настройка визуальных эффектов. Установка – удаление программ. Утилиты управления производительностью ОС, сопровождение. Дефрагментация. Проверка поверхности диска и целостности данных. Управление реестром ОС. Система восстановления данных (Windows Архивация данных).

*С.Е.Балакирева*

## <span id="page-19-0"></span>**КАЛЕНДАРНЫЙ УЧЕБНЫЙ ГРАФИК**

#### **44 уч.часа – 11 занятий по четыре учебных часа, 3 раза в неделю, (1 месяц).**

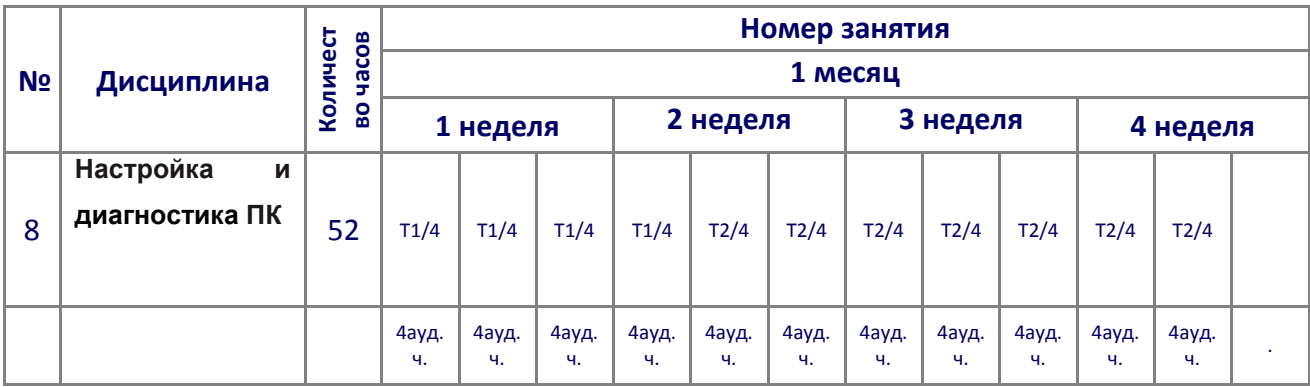

Изменение порядка тем возможно по мере усвоения (не усвоения) материала. Количество учебных занятий в неделю может быть изменено согласно производственному календарю и пожеланиям обучающихся.

## <span id="page-19-1"></span>**ПЛАНИРУЕМЫЕ РЕЗУЛЬТАТЫ ОСВОЕНИЯ ПРОГРАММЫ**

#### **Выпускник должен знать и уметь:**

- Управлять стартом системы в программе BIOSSetup
- Подготавливать жесткий диск и устанавливать операционную систему Windows
- Устанавливать драйверы и обеспечивать работоспособность внешних устройств (видео, аудио, принтер, сетевой адаптер, Web-камера и т.п.).
- Устанавливать и удалять прикладные программы
- Бороться с зависанием различных программ
- Очищать диски от ненужных файлов
- Использовать Центр управления сетями и общим доступом для настройки работы компьютера в локальной сети
- Управлять дисками, разделами и томами

## <span id="page-19-2"></span>*9. Машинопись на ПК (слепой метод)*

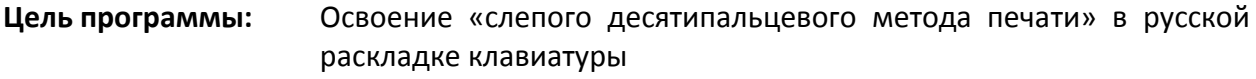

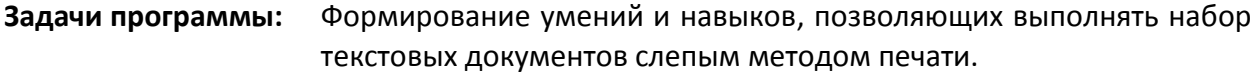

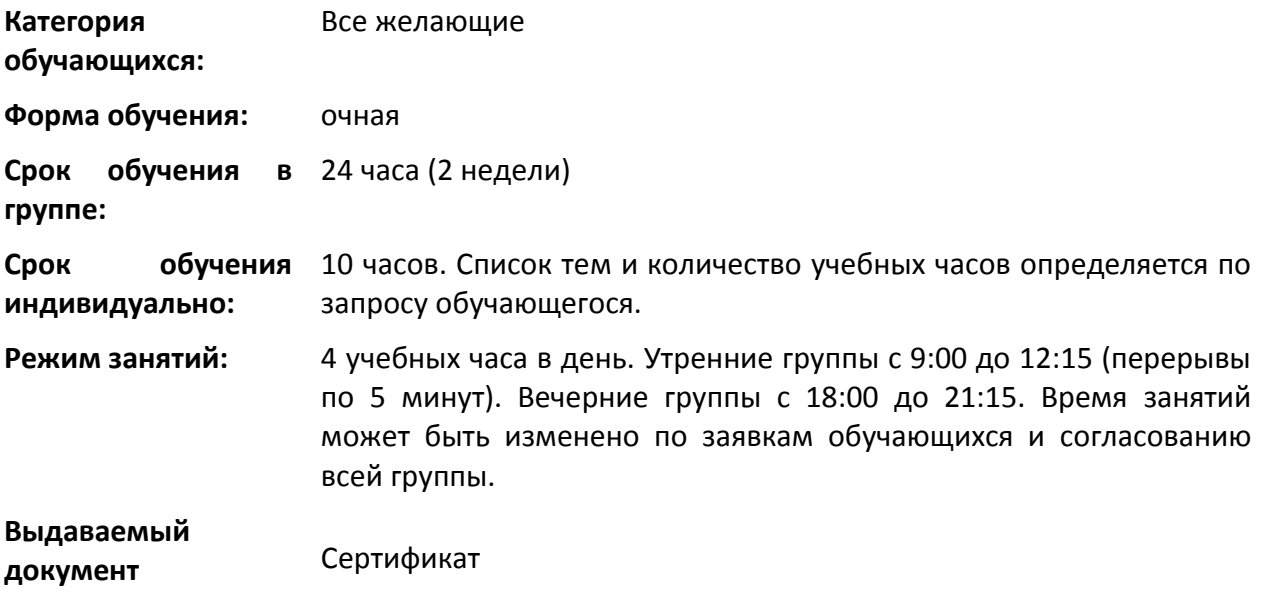

- **1.30. Слепой десятипальцевый метод письма, его преимущества**
- 1.31. **Изучение клавиатуры.** Второй ряд клавиатуры. Третий ряд клавиатуры. Первый ряд клавиатуры.
- 1.32. **Оформление текстов.** Знаки препинания. Знаки, употребляемые с цифрами. Правила оформления текстов.
- 1.33. 4. **Написание текстов**

*С.Е.Балакирева*

## <span id="page-20-0"></span>**КАЛЕНДАРНЫЙ УЧЕБНЫЙ ГРАФИК**

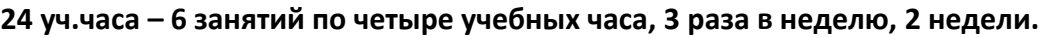

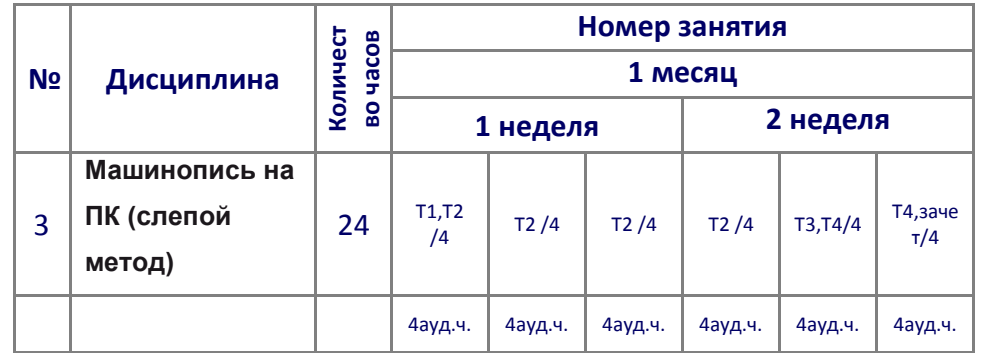

Изменение порядка тем возможно по мере усвоения (не усвоения) материала. Количество учебных занятий в неделю может быть изменено согласно производственному календарю и пожеланиям обучающихся.

## <span id="page-21-0"></span>**ПЛАНИРУЕМЫЕ РЕЗУЛЬТАТЫ ОСВОЕНИЯ ПРОГРАММЫ**

#### **Выпускник должен знать и уметь:**

- Основные принципы слепого десятипальцевого метода
- Разделение клавиатуры на ряды и зоны действия рук и пальцев
- Исходную позицию рук
- Схему клавиатуры
- Правильно расположить руки на клавиатуре
- Пользоваться трафаретами
- Правильно выполнять удары по клавишам

#### **Литература**

- 1. Сборник практических работ «Пользователь ПК». НОУ «Республиканский учебный центр Эталон. 2004г.
- 2. Пособие «Компьютер для начинающих». НОУ «Республиканский учебный центр Эталон»
- 3. Борланд Р.:Эффективная работа с Microsoft Word 97 СПб: Пите Ком, 1999. 960 с.:ил.
- 4. Демонстрационные и справочные материалы фирмы Microsoft. <http://www.microsoft.com/>
- 5. Office 2007. Самоучитель. Спб: Питер, 2007. 524 с.:ил.
- 6. Формулы и функции в Microsoft Excel 2003.: Пер.с анг. М.: ООО «Издательский дом Вильямс», 2006. – 576 с.:ил.
- 7. Сводные таблицы в Microsoft Excel 2003.: Пер.с анг. М.: ООО «Издательский дом Вильямс», 2007. – 320 с.:ил.
- 8. Методическая информационная система севера [http://www.gmcit.murmansk.ru](http://www.gmcit.murmansk.ru/)
- 9. Учителям информатики и математики и их любознательным ученикам (дидактические материалы по информатике и математике) [http://comp](http://comp-science.narod.ru/)[science.narod.ru](http://comp-science.narod.ru/)
- 10. Захарова И.Г. Учебные материалы по дисциплине "Введение в Internetтехнологии". <http://study.tsu.tmn.ru/homepages/izaharova/>
- 11. Демонстрационные и справочные материалы к книгам издательства Питер (С.-Пб.). <http://www.piter-press.ru/>
- 12. Электронные версии журналов "Мир ПК", "Сети", "СУБД". <http://www.osp.ru/>
- 13. Сети и право электронная библиотека. <http://www.netlaw.spb.ru/>
- 14. Российский образовательный портал http://distance.ru

**Итоговый контроль – зачет по каждому разделу программы в виде итоговой практической работы.**

## *УСЛОВИЯ РЕАЛИЗАЦИИ ПРОГРАММЫ*

<span id="page-22-0"></span>**Организационно-педагогические условия** должны обеспечивать реализацию Программы в полном объеме, соответствие качества подготовки обучающихся, соответствие применяемых средств, методов обучения возрастным, психофизическим особенностям, склонностям, способностям, интересам и потребностям обучающихся.

Педагогические кадры, имеют, как правило, высшее образование, соответствующее профилю преподаваемой дисциплины и (или) богатый опыт деятельности в сфере практического применения компьютера

Обучающиеся обеспечиваются консультационной поддержкой опытных организаторов и высокопрофессиональных преподавателей.

#### **Информационно-методические и учебно-методические условия**

Каждый слушатель имеет доступ к информационным ресурсам (библиотечным фондам, компьютерным базам данных и др.), по содержанию соответствующим полному перечню дисциплин образовательной программы, наличием учебников, учебнометодических пособий, разработок или иной литературы по всем дисциплинам и видам занятий, а также наглядными пособиями, аудио-, видео- и мультимедийными материалами.

Методическое обеспечение учебного процесса включает также внутренние издания и разработки: методические указания и рекомендации, конспекты лекций, компьютерные обучающие программы, тесты и др.

Слушатель обеспечивается полным комплектом учебно-методических материалов по теме программы: учебно-методический материал на бумажном носителе, мультимедийные презентации и другие дополнительные материалы.

#### **Материально-технические условия**

АНО ДПО «РУЦ ЭТАЛОН» располагает материально-технической базой, обеспечивающей нормальное и ритмичное проведение всех видов учебных занятий, предусмотренных учебным планом и реализацию установленных требований.

Материально-техническое обеспечение соответствует действующей санитарнотехнической норме.

# <span id="page-23-0"></span>*СИСТЕМА ОЦЕНКИ РЕЗУЛЬТАТОВ ОСВОЕНИЯ ПРОГРАММЫ*

По окончанию обучения каждой дисциплины слушатели проходят итоговую аттестацию в форме зачета с целью выявления индивидуальной эффективности усвоения знаний по темам Программы. Форма зачета – итоговая практическая работа

При успешном освоении программы слушателям выдается сертификат или удостоверение установленного образца.

Индивидуальный учет результатов освоения обучающимися образовательных программ, а также хранение в архивах информации об этих результатах осуществляются организацией, осуществляющей образовательную деятельность на бумажных носителях и (или) электронных носителях.

## <span id="page-23-1"></span>*УЧЕБНО-МЕТОДИЧЕСКИЕ МАТЕРИАЛЫ, ОБЕСПЕЧИВАЮЩИЕ РЕАЛИЗАЦИЮ ПРОГРАММЫ*

Учебно-тематический план, утвержденным директором организации, осуществляющей образовательную деятельность.

Методические материалы разработанные преподавателями учебного центра.

Материалы для проведения итоговой аттестации обучающихся, утвержденные директором организации, осуществляющей образовательную деятельность.